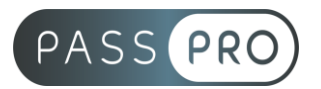

# **POWERPOINT** Initiation

# **Modalités pédagogiques**

**Durée** : 14 heures, 2 jours **Horaires :** 9h00-12h30 et 13h30-17h00 **Lieu** : Voir convention **Participants** : 1 mini – 8 max **Dates** : Voir convention **Niveau** : Initiation

# **Présentation de la formation**

Cette formation vous permettra d'apprendre les bases afin de créer des présentations attractives et dynamiques avec PowerPoint.

# **Objectifs de fin de formation**

À la fin de la formation l'apprenant sera capable de :

- Se situer dans l'environnement de travail PowerPoint
- Ajouter des diapositives et choisir sa présentation grâce aux thèmes et aux masques
- Intégrer des contenus et appliquer des styles sur les textes des diapositives
- Insérer des tableaux dans la présentation

# **Public visé et Prérequis**

Public visé :

Toute personne ayant à réaliser des présentations de documents et/ou souhaitant apprendre à maîtriser les bases de PowerPoint.

Prérequis :

Connaissances de base de l'environnement Windows.

# **Positionnement avant la formation**

Le niveau de connaissance des stagiaires sera évalué avant la formation via un questionnaire en ligne réalisé par le formateur.

# **Objectifs et contenus pédagogiques par demi-journée**

# **Jour 1**

Matin

### **Environnement, méthodes et diaporama**

- Identifier Powerpoint
- Reconnaître une présentation Powerpoint
- Ouvrir et fermer l'application
- Connaître les onglets les plus courants et leurs principales fonctions (Fichier, Accueil, Insertion, Diaporama)

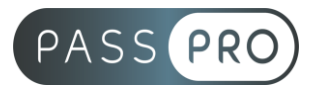

- Ouvrir et créer une présentation
- Créer et/ou insérer une diapositive
- Utiliser une présentation Powerpoint
	- o Ouvrir et créer une présentation
	- o Créer et/ou insérer une diapositive
	- o Sélectionner et supprimer une diapositive
	- o Enregistrer et imprimer une présentation
	- o Se déplacer dans une présentation
	- o Utiliser le zoom
	- o Annuler et rétablir une action
	- o Lancer et utiliser le mode diaporama

### Après-midi

#### **Gestion du texte**

- Augmenter la taille de la police
- Changer la police
- Changer la couleur ou la taille du texte
- Passer de l'italique au gras
- Souligner un texte
- Reconnaître la présence de puces ou d'une numérotation
- Saisir du texte dans les espaces réservés
	- o Reconnaître un espace réservé
	- o Copier-coller simple du texte
	- o Reconnaître les suggestions du correcteur d'orthographe
	- Mise en forme basique du texte
		- o Changer la police et le corps du texte (gras, italique, souligné…)
		- o Inverser la casse
		- o Utiliser les couleurs
		- o Créer des listes à puces ou numérotées
		- o Aligner le texte
- Tableau simple
	- o Insérer un tableau basique
	- o Réduire ou agrandir la taille des colonnes et des lignes
	- o Ajouter et supprimer des lignes et des colonnes
	- o Fusionner des cellules

### **Jour 2**

Matin

#### **Gestion des objets**

- Reconnaître une image, un tableau ou une forme simple dans une présentation
- Placer un objet graphique dans une présentation
	- o Insérer un objet graphique simple (image, photo ou forme simple)
	- o Déplacer un objet dans une présentation
	- o Redimensionner un objet
	- Connaissance initiale des animations
		- o Reconnaître un objet animé dans une diapositive

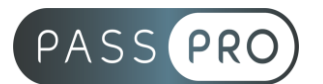

### Après-midi **Thèmes et modèles**

- Ouvrir un modèle
	- o Ouvrir un modèle de présentation
	- o Rétablir le formatage par défaut d'une présentation
	- o Effectuer des modifications simples
- Appliquer un thème prédéfini
	- o Appliquer un thème prédéfini à une présentation

## **Moyens pédagogiques et techniques mis en œuvre Moyens pédagogiques** :

Moyens et méthodes pédagogiques : La formation alternera théorie et pratique avec des exercices, cas pratiques et mises en situation.

Supports : Un support de cours sera remis à chaque apprenant.

### **Moyens techniques** :

Moyens mis à disposition : Salle équipée de tables et chaises, connexion internet, vidéoprojecteur ou projection des supports sur un écran LCD

Matériel requis : Ordinateur personnel autorisé.

# **Modalités d'évaluation**

**Avant la formation** : une évaluation en ligne sur le positionnement du stagiaire

**Pendant la formation** : exercices, quiz, QCM et mises en situation tout au long de la formation pour tester vos connaissances et évaluer votre progression.

**En fin de formation** : un questionnaire à choix multiple permettra de vérifier l'acquisition correcte des compétences.

### **Critère d'évaluation** :

• Un score de 75% de bonnes réponses doit être obtenu pour la validation des acquis.

**Après la formation** : une évaluation est réalisée à 6 mois pour évaluer l'impact de la formation sur la pratique professionnelle du stagiaire

# **Moyens d'encadrement**

Formateur bénéficiant d'une expérience de plus de 25 ans dans les métiers de la bureautique.

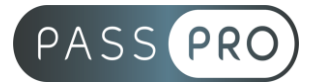

# **Moyens permettant le suivi et l'appréciation des résultats**

Suivi de l'exécution :

- Feuille d'émargement par demi-journée signée par chaque stagiaire et par le formateur
- Remise d'une attestation d'assiduité individuelle

Appréciation des résultats :

- Évaluation formative continue durant la session
- Remise d'une attestation de fin de formation
- Questionnaire d'évaluation de la satisfaction en fin de formation

# **Sanction de la formation**

Remise d'une attestation de fin de formation Certification TOSA

### **Accessibilité aux personnes en situation de handicap**

Nous souhaitons que tout le monde puisse bénéficier et accéder à nos formations. C'est pourquoi, notre organisme de formation vous propose d'étudier les possibilités d'aménagement au cas par cas. Pour cela merci de contacter le Référent Handicap au 09 51 04 21 45 ou par mail à handicap@passpro.fr.